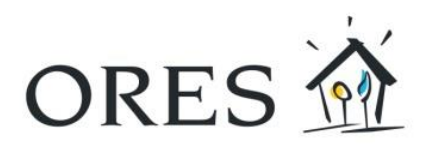

# **Mode d'emploi du compteur intelligent (modèle triphasé T211)**

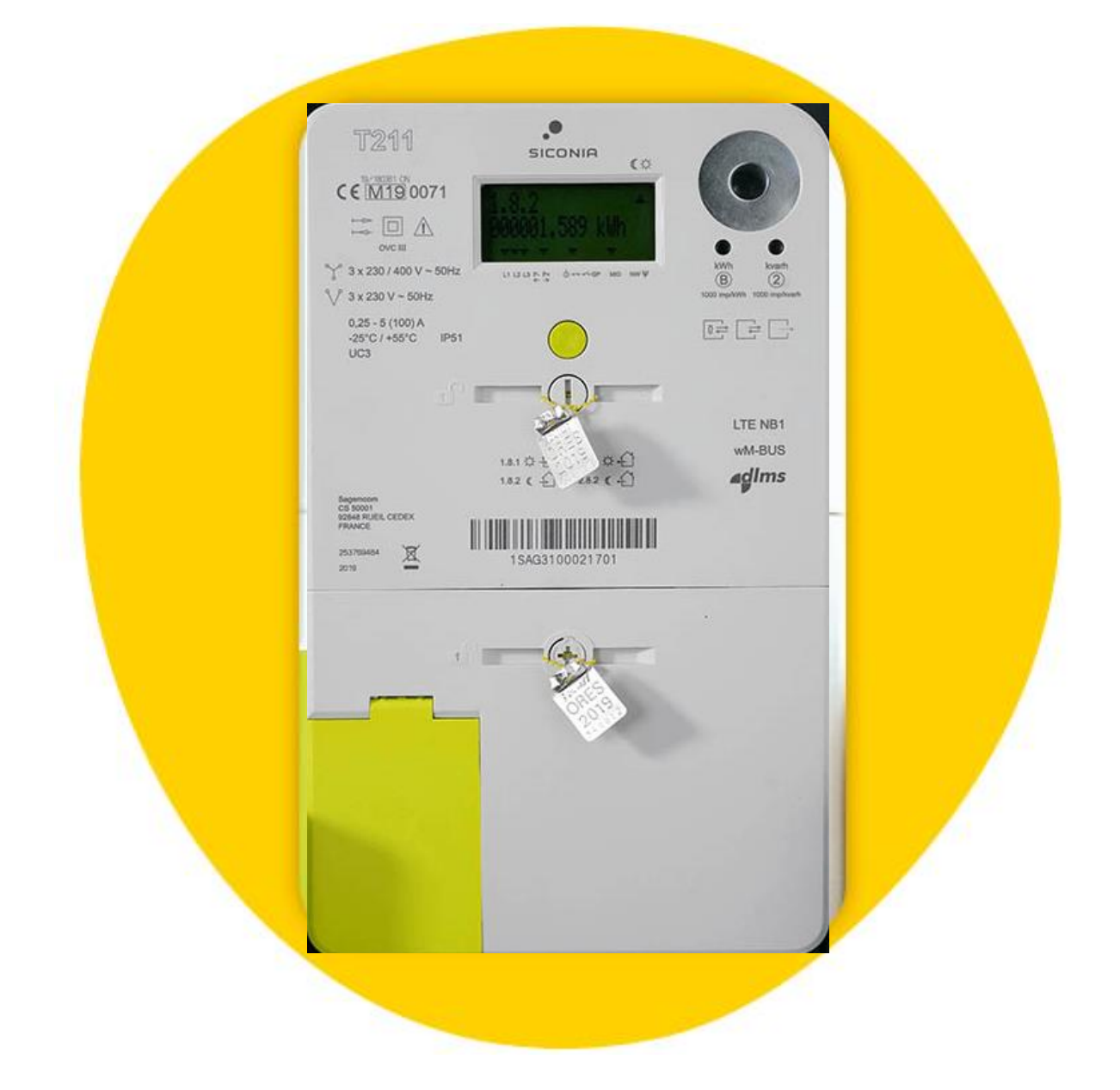

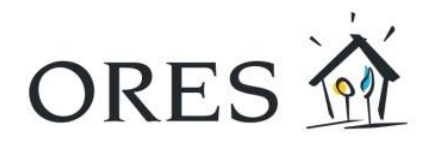

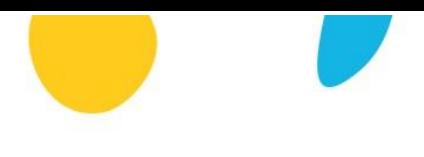

# Table des matières

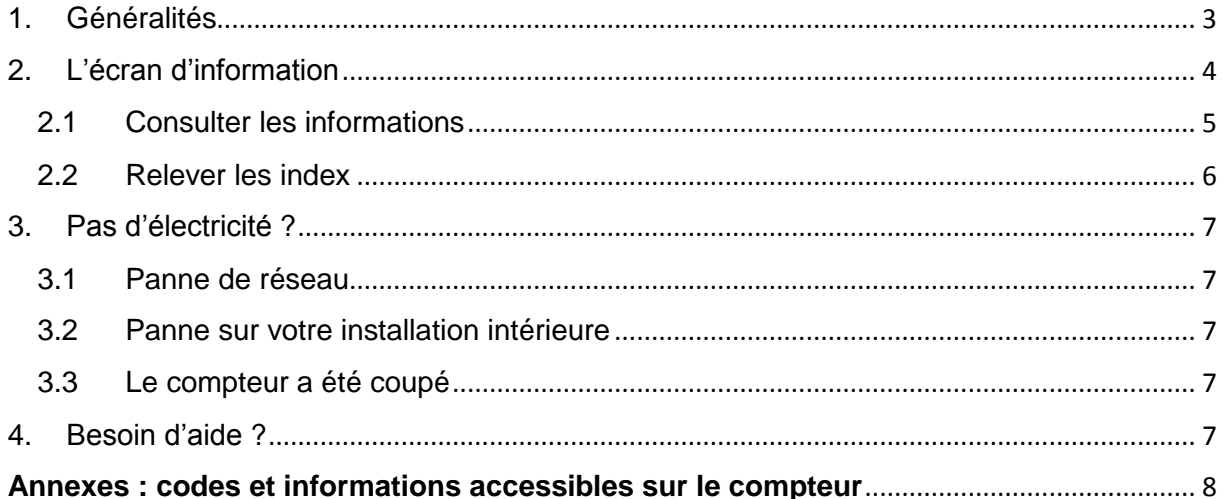

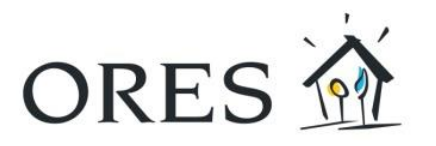

## <span id="page-2-0"></span>1. Généralités

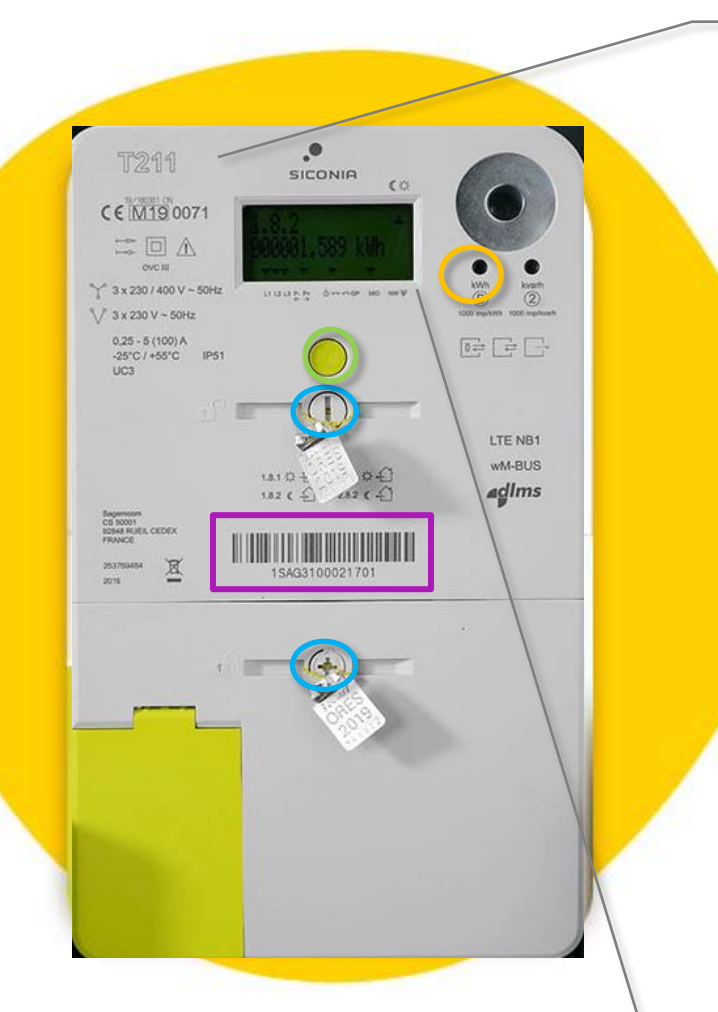

**Modèle** : Le compteur intelligent, modèle T211, est utilisé pour une installation électrique en triphasé.

#### **Un seul bouton de commande**

Vous pouvez accéder aux différentes informations disponibles (index, puissance, etc.) grâce au bouton de commande de couleur verte.

#### **Voyant de contrôle**

Indicateur de quantité d'énergie (en kWh). Plus la diode clignote rapidement, plus la quantité d'énergie consommée (ou injectée si vous disposez d'une production d'énergie) est importante.

#### **Scellés**

Pour votre sécurité et l'intégrité de votre compteur, celui-ci est scellé. Il est interdit de manipuler/ briser ces scellés.

#### **Identification du compteur**

Code unique d'identification du compteur.

## **Écran d'information**

Cet écran vous permet de lire les différentes informations de votre compteur. Il fait défiler vos quatre index en permanence.

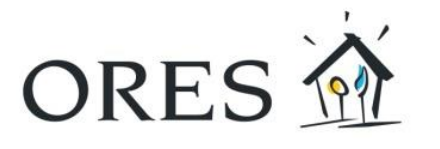

## <span id="page-3-0"></span>2. L'écran d'information

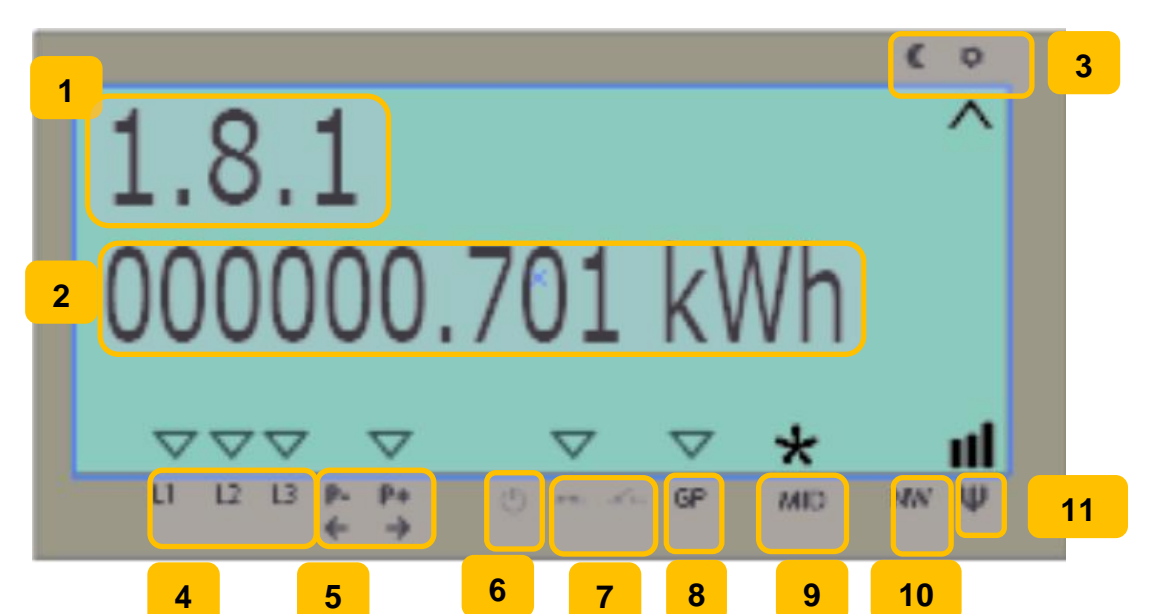

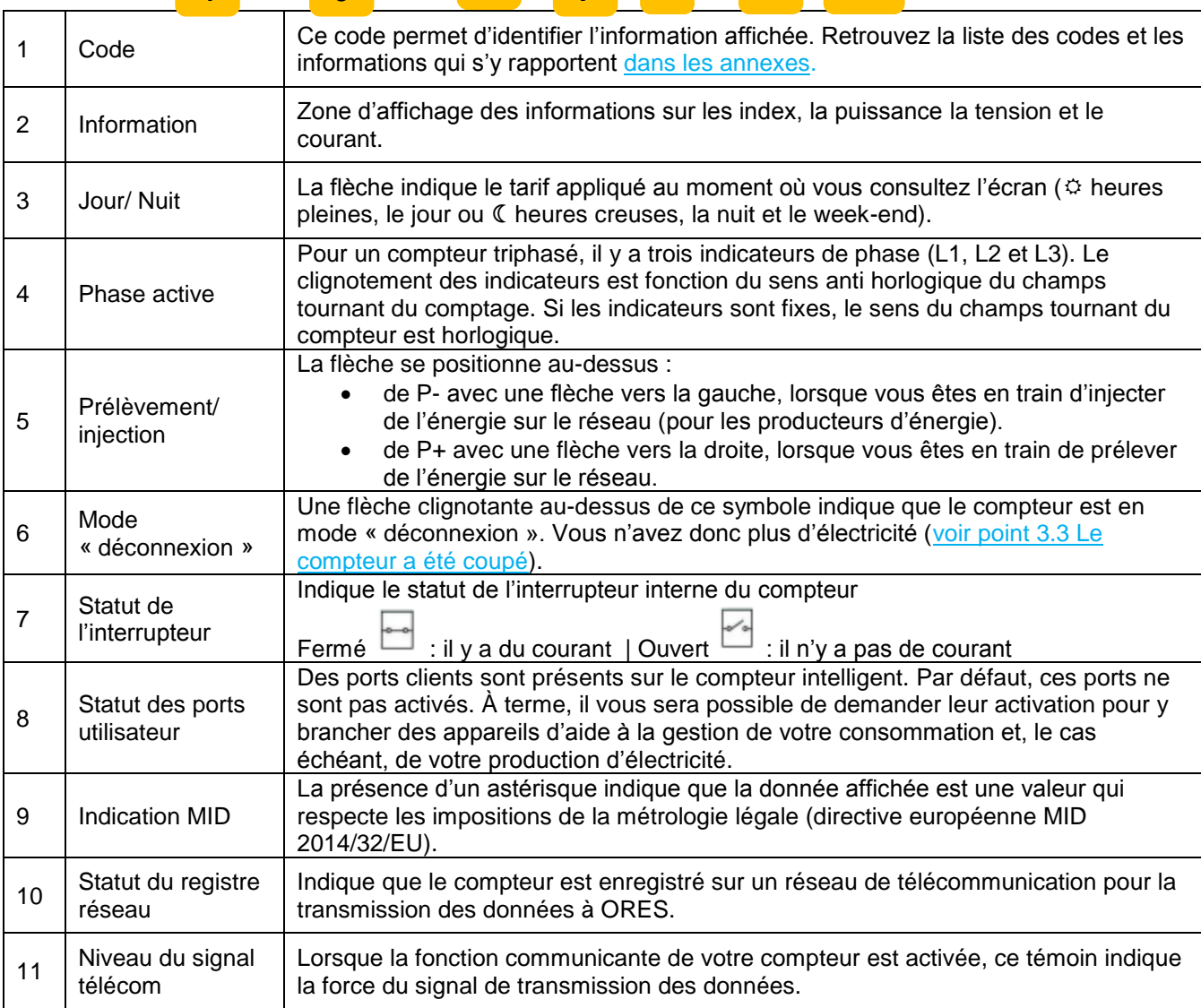

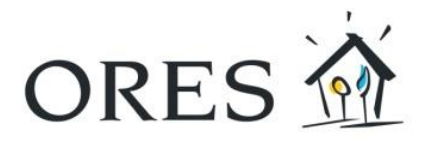

## <span id="page-4-0"></span>2.1 Consulter les informations

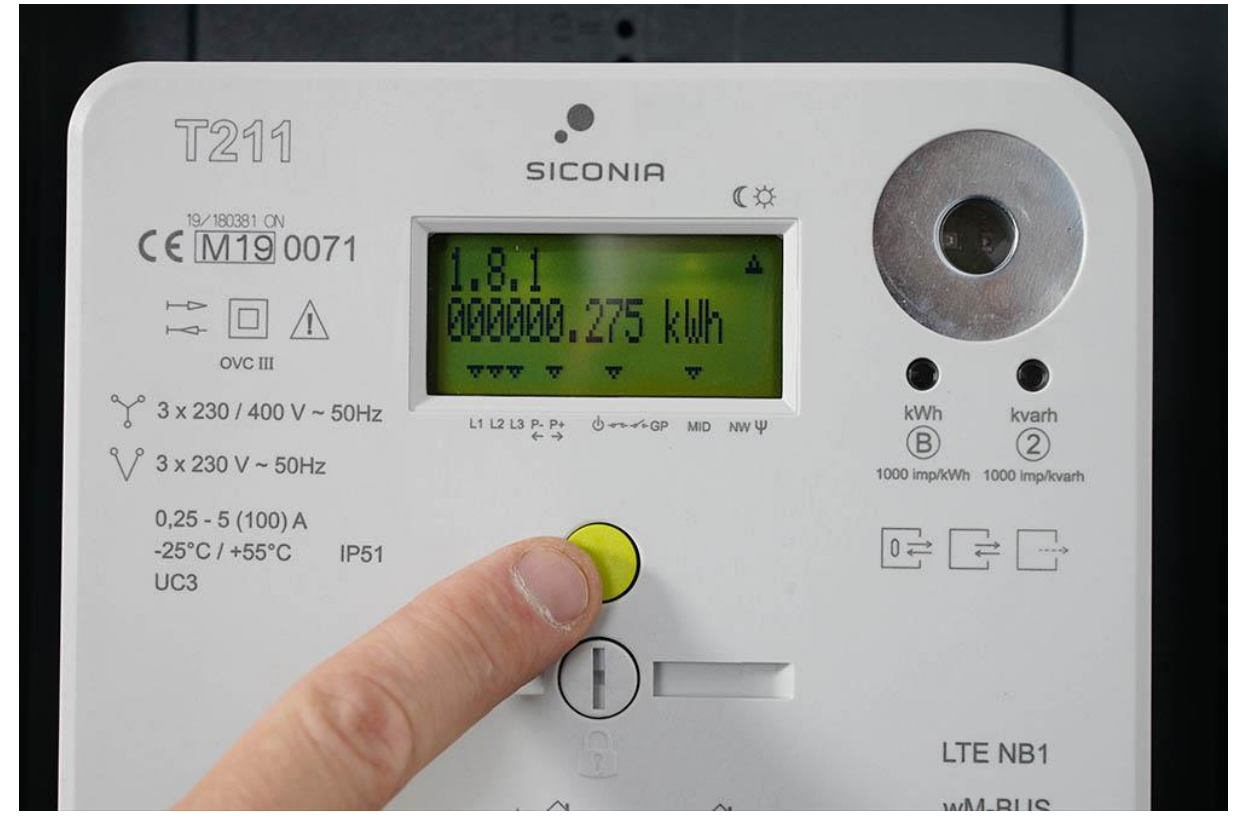

Un seul bouton vous permet d'accéder à toutes les données du compteur. Une première pression sur le bouton vert vous présente l'écran de test. Les pressions suivantes donnent accès aux différentes informations.

Lorsque le compteur reste inactif pendant 30 secondes, le rétroéclairage de l'écran d'information s'éteint. Quatre valeurs défilent alors automatiquement sur cet écran, il s'agit de vos index : prélèvement de jour (heures pleines), prélèvement de nuit (heures creuses), injection de jour et injection de nuit.

Un code est situé en haut à gauche de l'écran. Il vous indique quelle information est affichée. Vous pouvez consulter la liste des codes et les informations qui s'y rapportent dans les tableaux en annexe.

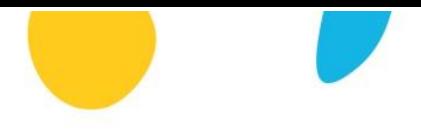

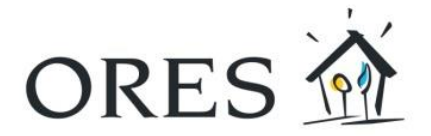

## <span id="page-5-0"></span>2.2 Relever les index

Sur l'écran du compteur, les valeurs de vos index défilent automatiquement et indépendamment de votre tarification (simple tarif, bi-horaire,…). Vous pouvez aussi les faire défiler manuellement en appuyant sur le bouton de commande (vert).

Les informations affichées comprennent 3 décimales. Dans l'exemple ci-dessous, il faut donc lire 10 kWh consommés en heures creuses (code 1.8.2) et non pas 10454 kWh consommés.

Voici les informations relatives aux index qui défilent :

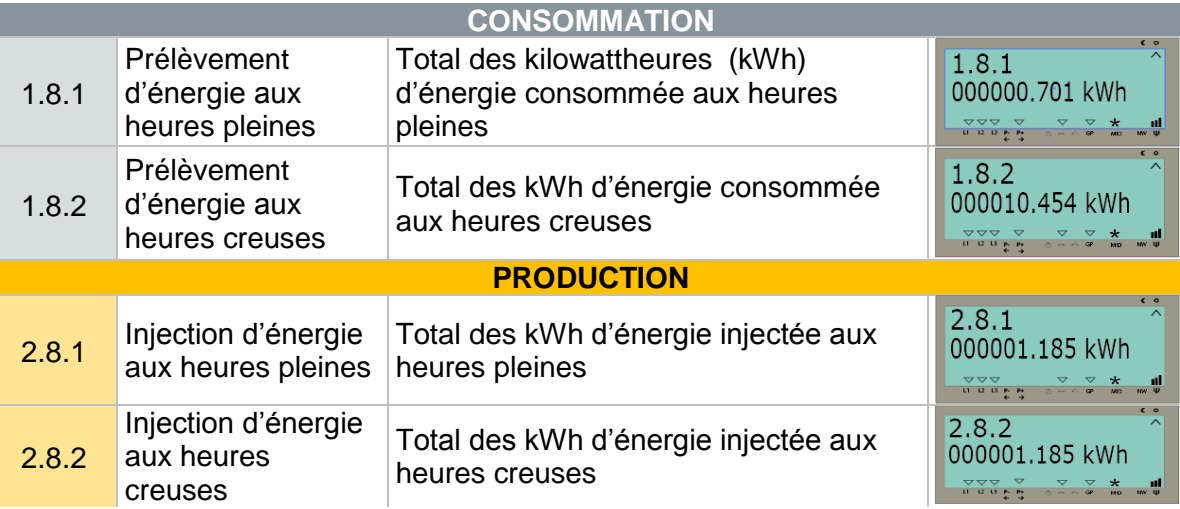

Le compteur intelligent fonctionne toujours en séparant la consommation en heures pleines et la consommation en heures creuses. Si vous avez choisi le simple tarif, vous pouvez consulter la somme des deux relevés en appuyant sur le bouton vert jusqu'à l'affichage des informations 1.8.0 et 2.8.0.

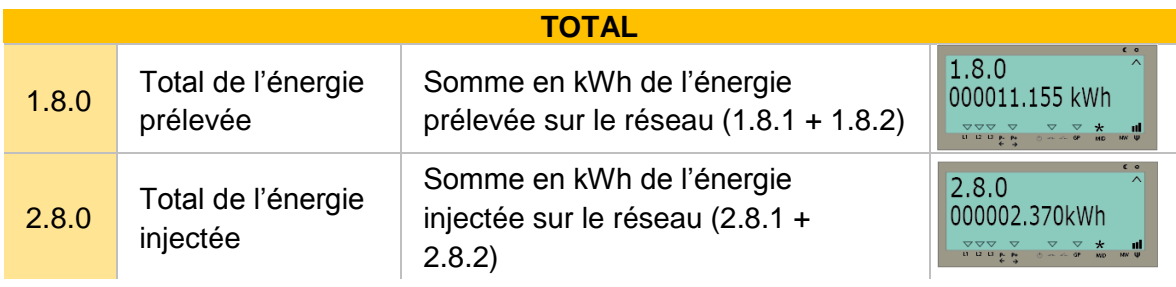

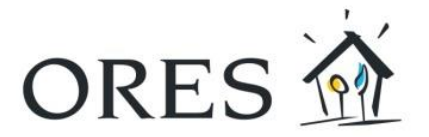

## <span id="page-6-0"></span>3. Pas d'électricité ?

## <span id="page-6-1"></span>3.1 Panne de réseau

Si une coupure d'électricité survient sur le réseau de distribution, votre compteur refonctionnera automatiquement une fois la panne résolue par nos services.

Vous pouvez retrouver toutes les informations sur les pannes et coupures planifiées sur **info.ores.be/coupure**.

## <span id="page-6-2"></span>3.2 Panne sur votre installation intérieure

En cas de court-circuit ou de surcharge de votre installation électrique, le disjoncteur présent sur la face avant de votre coffret de comptage, coupe l'alimentation du compteur et de votre installation. Comme pour votre ancien compteur, une fois le problème réglé, vous pouvez réarmer.

## <span id="page-6-3"></span>3.3 Le compteur a été coupé

**DISJON** 

Le compteur intelligent est équipé d'un interrupteur interne qui permet de couper l'alimentation en énergie. Ce n'est pas l'utilisateur du compteur qui peut procéder à cette coupure mais bien le gestionnaire du réseau de distribution (ORES).

Cela peut se produire, par exemple, en cas de déménagement lorsque le compteur n'est plus utilisé.

Si une flèche est située au-dessus du symbole  $\bullet$ , cela signifie que l'alimentation en énergie a été coupée.

**Pour remettre votre compteur en service**, vous devez d'abord conclure un contrat avec un fournisseur d'énergie. Dès que votre gestionnaire de réseau a reçu la confirmation que vous avez bien conclu ce contrat, vous pouvez remettre votre compteur en service.

Pressez le bouton vert. Votre écran va afficher ceci :

Vérifiez qu'une flèche clignotante est bien présente au-dessus du symbole  $\mathbf \Theta$  et qu'une

flèche fixe est présente au-dessus du symbole  $\overline{\bullet}$ 

Si c'est le cas, appuyez sur le bouton vert de votre compteur pendant environ 5 secondes. Vous entendrez un bruit indiquant que l'interrupteur s'est refermé. Après cette manipulation, l'écran d'information reviendra en mode normal d'affichage et la flèche située

au-dessus du symbole  $\mathbf{U}$  aura disparu. Si cela ne fonctionne pas, contactez ORES via le numéro repris ci-dessous.

## <span id="page-6-4"></span>4. Besoin d'aide ?

Pour toutes vos questions, consultez notre site **[www.ores.be](http://www.ores.be/)** ou contactez-nous via notre service clientèle au 078/15.78.01 (du lundi au vendredi de 8h à 20h et le samedi de 9h à 13h / sauf les jours fériés).

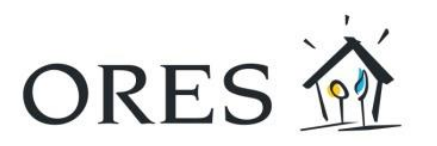

# <span id="page-7-0"></span>**Annexes : codes et informations accessibles sur le compteur**

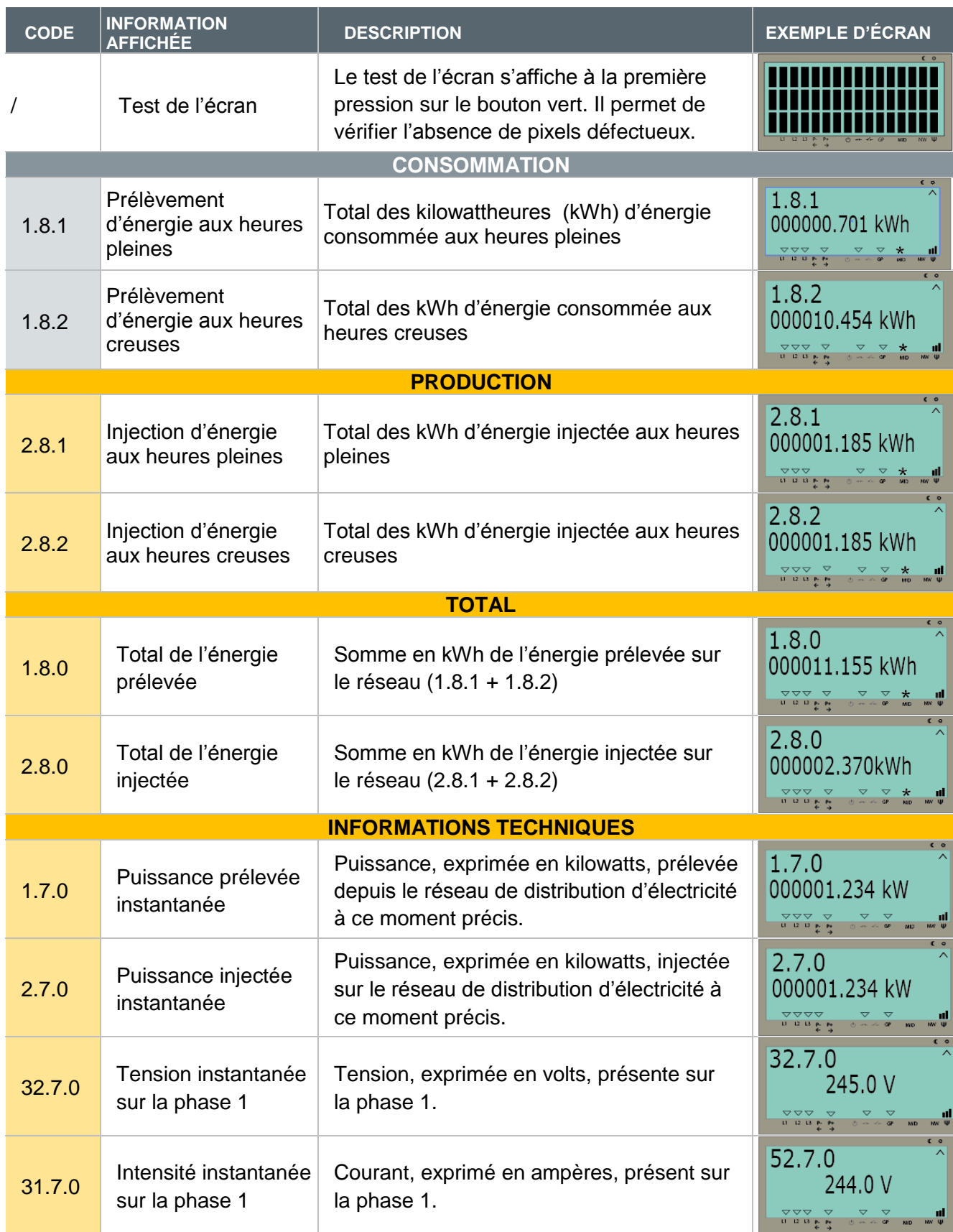

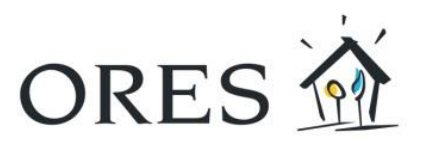

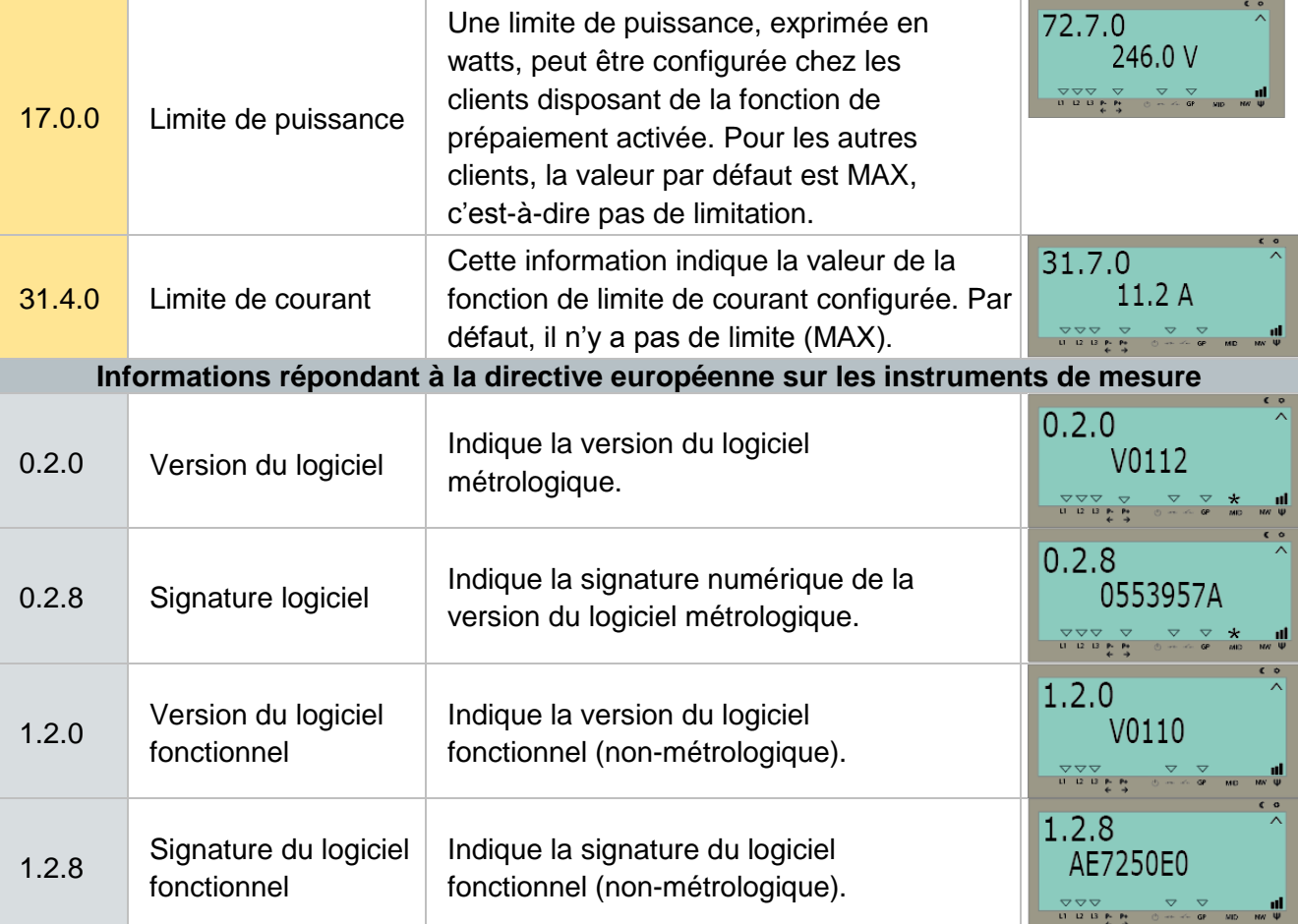